# **Boletim Técnico**

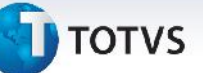

## **Alteração do Critério para Rateio de PIS/COFINS**

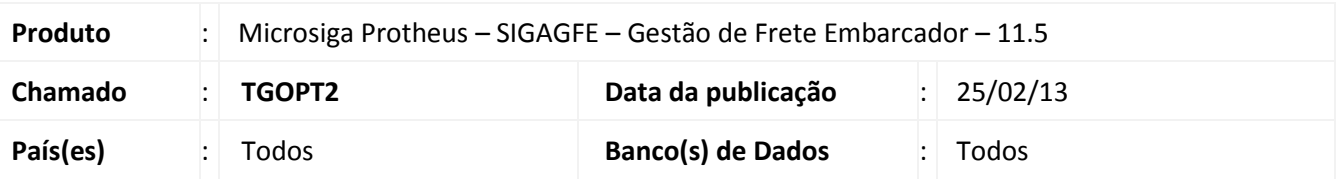

Alteração na Rotina de Digitação de **Documentos de Frete (GFEA065)**, que agora verifica se caso o parâmetro **Critério Rateio** esteja para o **Peso** ou **Volume** da carga e caso o parâmetro adotado venha com valor zero na NF(Doc Carga), ele adota a quantidade como base para o cálculo de PIS/COFINS.

## **Procedimento para Implementação**

O sistema é atualizado logo após a aplicação do pacote de atualizações (*Patch*) deste chamado.

### **Procedimentos para Utilização**

Deve haver previamente cadastrado um documento de carga com os pesos real e cubado zerados, vinculado a um romaneio calculado e liberado. O parâmetro **Critério Rateio** presente na guia **Cálculo de Frete** dos **Parâmetros** deve estar igual a **Peso Carga**.

- 1. No **Gestão de Frete Embarcador (SIGAGFE)** acesse **Atualizações/Movimentação/Doc Frete/Faturas/ Documentos Frete** e faça a criação de um documento de frete com o peso real e peso cubado iguais a zero;
- 2. No Browse encontre o documento de frete criado anteriormente e clique em visualizar;
- 3. Verifique que o valor da Base PIS e da Base COFINS não estão com valor zero.

O procedimento pode ser repetido com um documento de carga e documento de frete com o volume igual a zero (o parâmetro **Critério Rateio** deve estar igual a **Volume Carga**).

1

#### **Informações Técnicas**

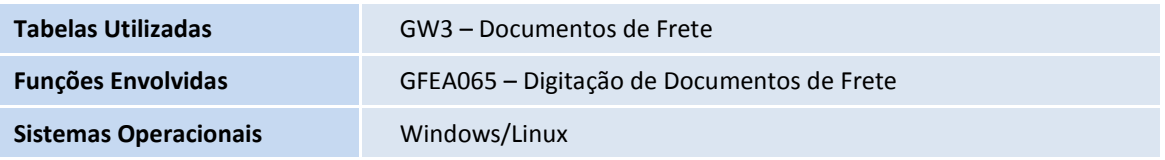

 $\odot$